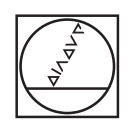

# **HEIDENHAIN**

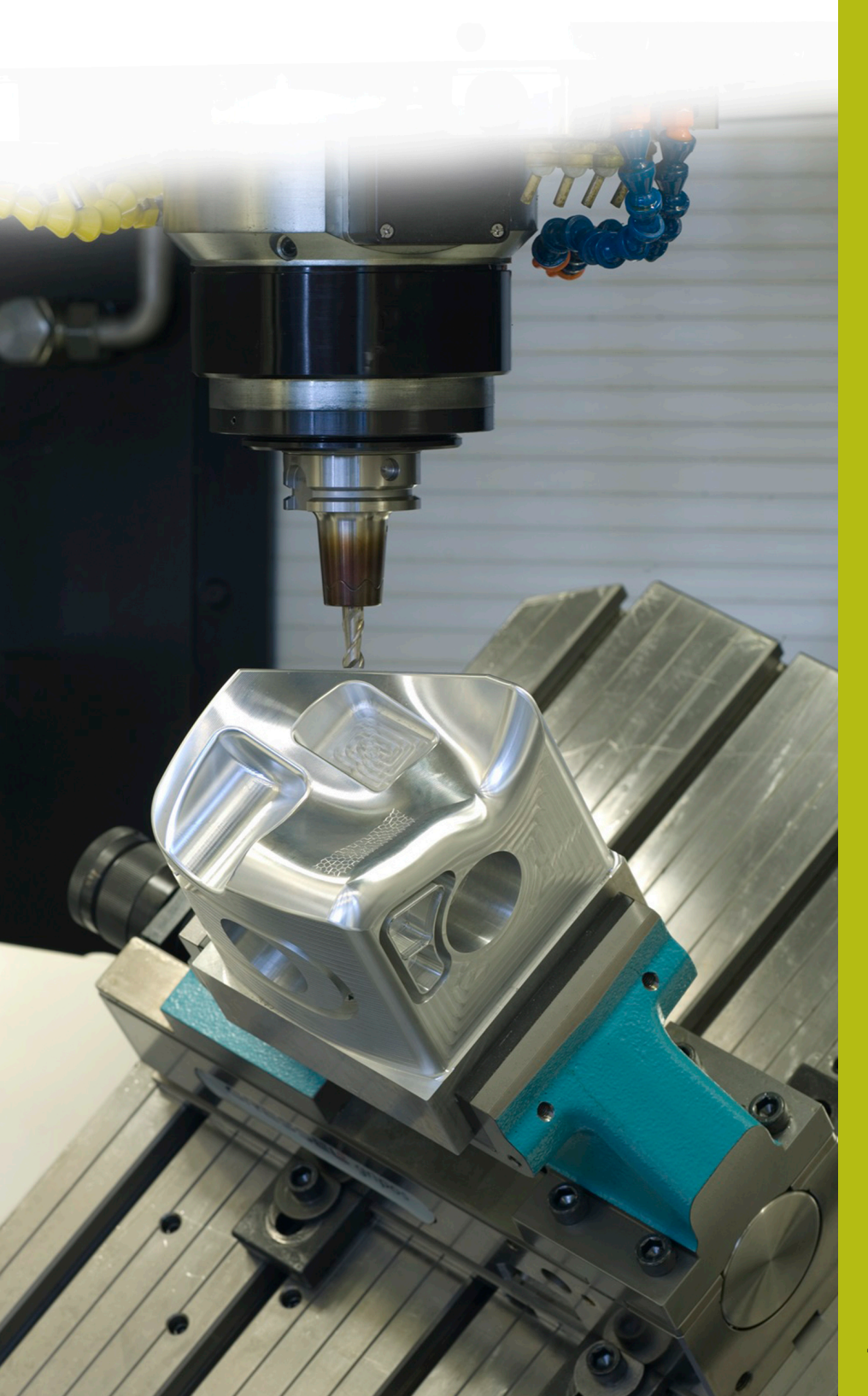

## **NC-Solutions**

**Beschreibung zum NC-Programm 1065**

**Deutsch (de) 4/2017**

### **1 Beschreibung zu den NC-Programmen 1065\_de.h, 10651\_de.tab und 10652\_de.h**

NC-Programm, um ein nicht symmetrisches Punktemuster, mit unterschiedlichen Bohrtiefen zu definieren. An den Bearbeitungspositionen führt die Steuerung jeweils eine Bearbeitung für das Zentrieren, das Erstellen einer Pilotbohrung und das Erstellen einer Bohrung durch.

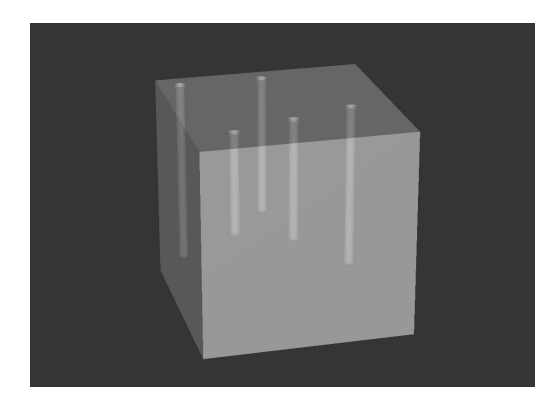

#### **Beschreibung**

Mit diesem NC-Programm erzeugt die Steuerung ein Punktemuster. Die Bearbeitungspositionen, Tiefen, Sicherheitsabstände und Vorschübe definieren Sie in einer Tabelle. Die Steuerung ruft an den Positionen einen Bohrzyklus und das NC-Programm 10652\_de.h auf. Mit diesem NC-Programm bearbeitet die Steuerung Bohrungen mit einem Ablauf zum Tieflochbohren.

#### **NC-Programm 1065\_de.h**

Am Programmanfang definieren Sie den Pfad der Tabelle, aus der die Steuerung die Positionen, Tiefen und weitere Parameter liest. Im Anschluss definieren Sie das Zentrierwerkzeug, den Bearbeitungszyklus für das Erstellen der Zentrierbohrungen und zwei Parameter. Mit diesen Parametern bestimmen Sie, welche Zeilen der Tabelle die Steuerung liest. Danach führt die Steuerung einen Sprung in ein Unterprogramm aus. In diesem Unterprogramm liest die Steuerung die benötigten Werte aus der Tabelle, fährt die Positionen an und führt die Bearbeitung durch. Wenn die Unterprogramme abgearbeitet sind, erfolgt ein Rücksprung ins Hauptprogramm.

Hier definieren Sie das Werkzeug mit dem die Pilotbohrungen erstellt werden und den Bearbeitungszyklus für die Pilotbohrungen. Im Beispielprogramm ist lediglich der Parameter für die Tiefe neu definiert. Die Steuerung übernimmt alle anderen Parameter aus dem vorhergehenden Zyklus. Sie können hier aber auch einen kompletten Zyklus definieren. Nach der Definition führt die Steuerung wieder den Sprung ins Unterprogramm aus, und erstellt die Pilotbohrungen.

Für das Erstellen der Tieflochbohrungen definieren Sie im Hauptprogramm das Werkzeug und definieren einige Parameter. Der Ablauf für das Tieflochbohren ist im NC-Programm 10652\_de.h programmiert. Den Programmpfad von diesem NC-Programm definieren Sie anschließend im Zyklus 12, sodass dieses NC-Programm mit einem Zyklusaufruf gestartet werden kann. Auch für die dritte Bearbeitung führt die Steuerung einen Sprung ins Unterprogramm durch, fährt die Positionen an und führt die Bearbeitung durch. Als letzter Schritt im Programm fährt die Steuerung das Werkzeug frei und beendet das Programm.

#### **Parameter NC-Programm 1065\_de.h**

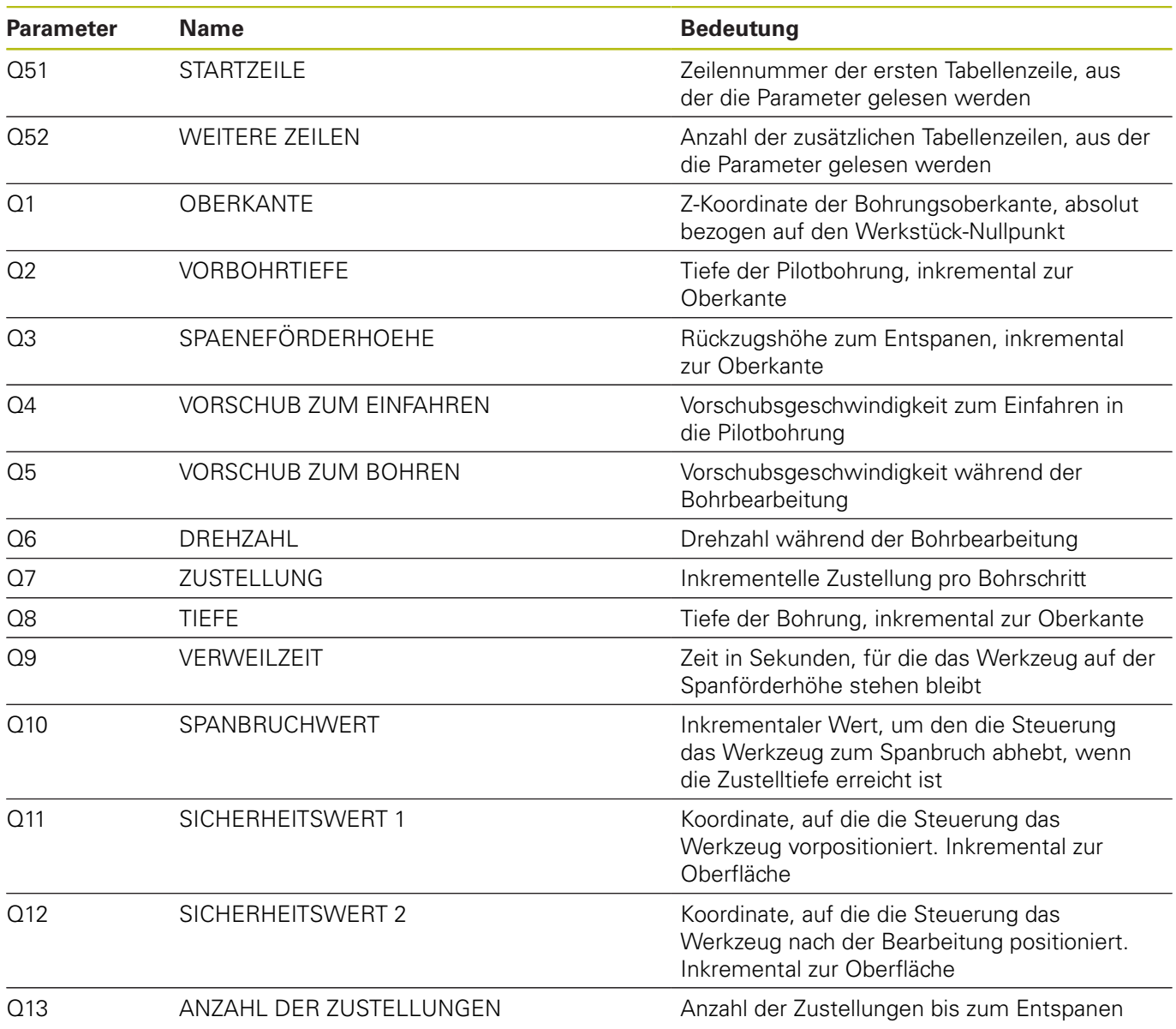

#### **Tabelle 10651\_de.tab**

Die verwendete Tabelle 10651\_de.tab ist eine frei definierbare Tabelle. In diese Tabelle können Sie bei Bedarf weitere Zeilen einfügen. In jeder Zeile definieren Sie die Werte für eine Bearbeitung. Beim Auslesen der Zeile überschreibt die Steuerung ggf. Parameter, die im NC-Programm definiert wurden.

In der Tabelle definieren Sie folgende Werte:

- X-Koordinate der Bearbeitung
- Y-Koordinate der Bearbeitung
- Z-Koordinate der Oberfläche
- Tiefe der Bohrung

 $\mathbf i$ 

- Sicherheitsabstand für das Vorpositionieren
- Vorschub für die Bohrbearbeitung
- Sichere Höhe nach der Bearbeitung

Wenn Sie die frei definierbare Tabelle selbst erstellen, achten Sie darauf, dass alle Spaltennamen mit einem Buchstaben beginnen.

#### **NC-Programm 10652\_de.h**

Im NC-Programm 10652\_de.h führt die Steuerung alle Berechnungen und Bahnbewegungen für den Bohrablauf durch. Da alle benötigten Parameter im Hauptprogramm definiert sind oder die Steuerung die Parameter aus der Tabelle liest, brauchen Sie an diesem Programm nichts verändern.

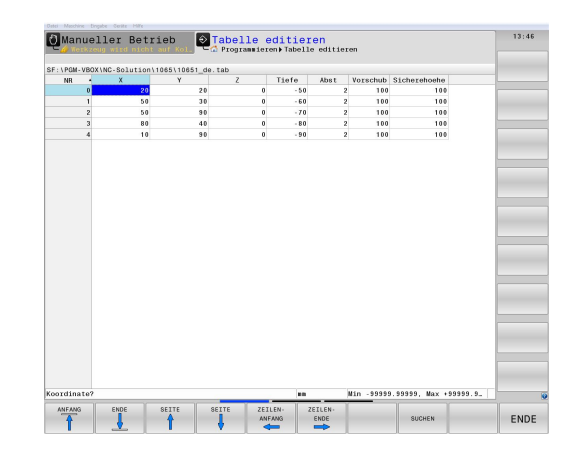

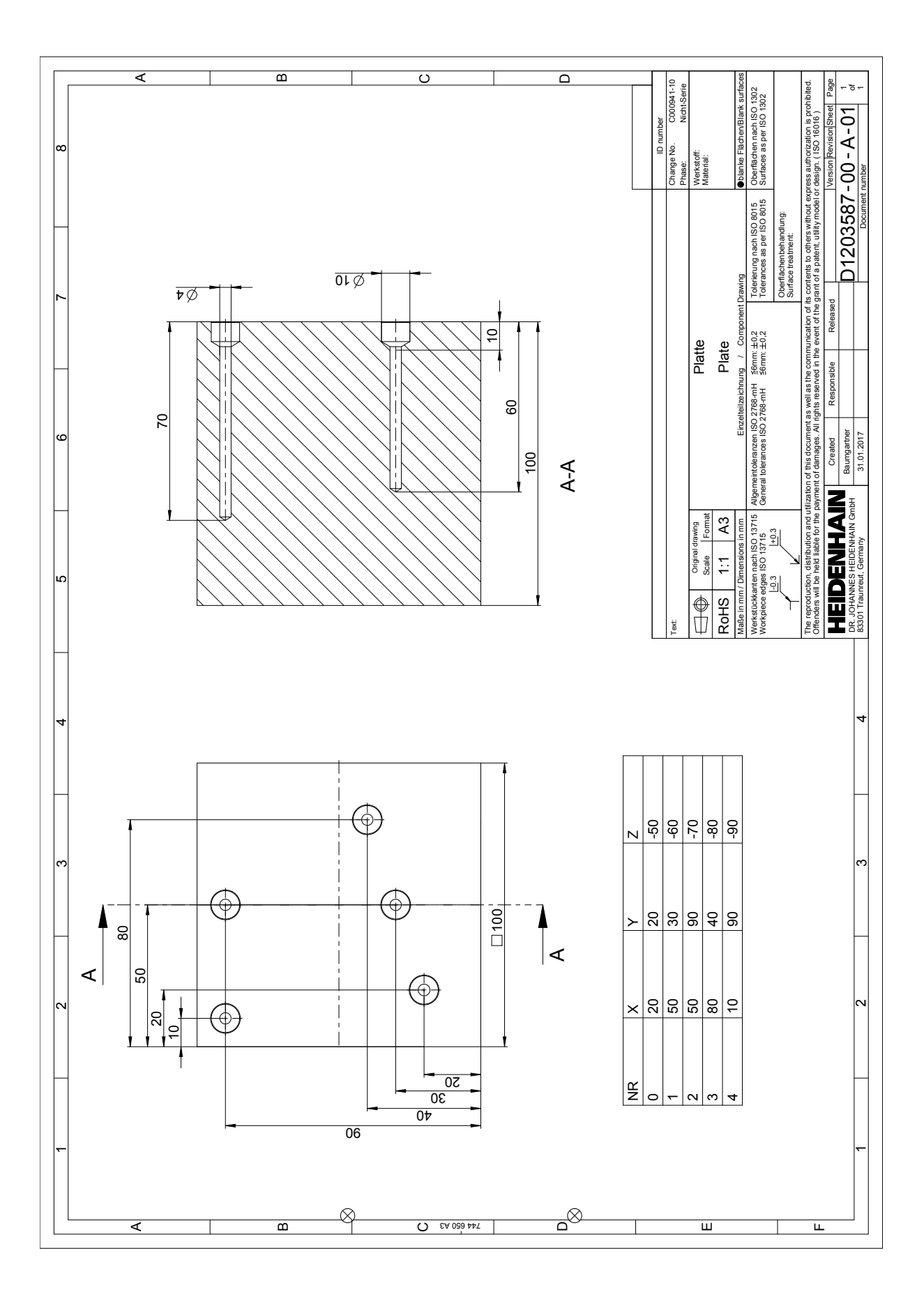

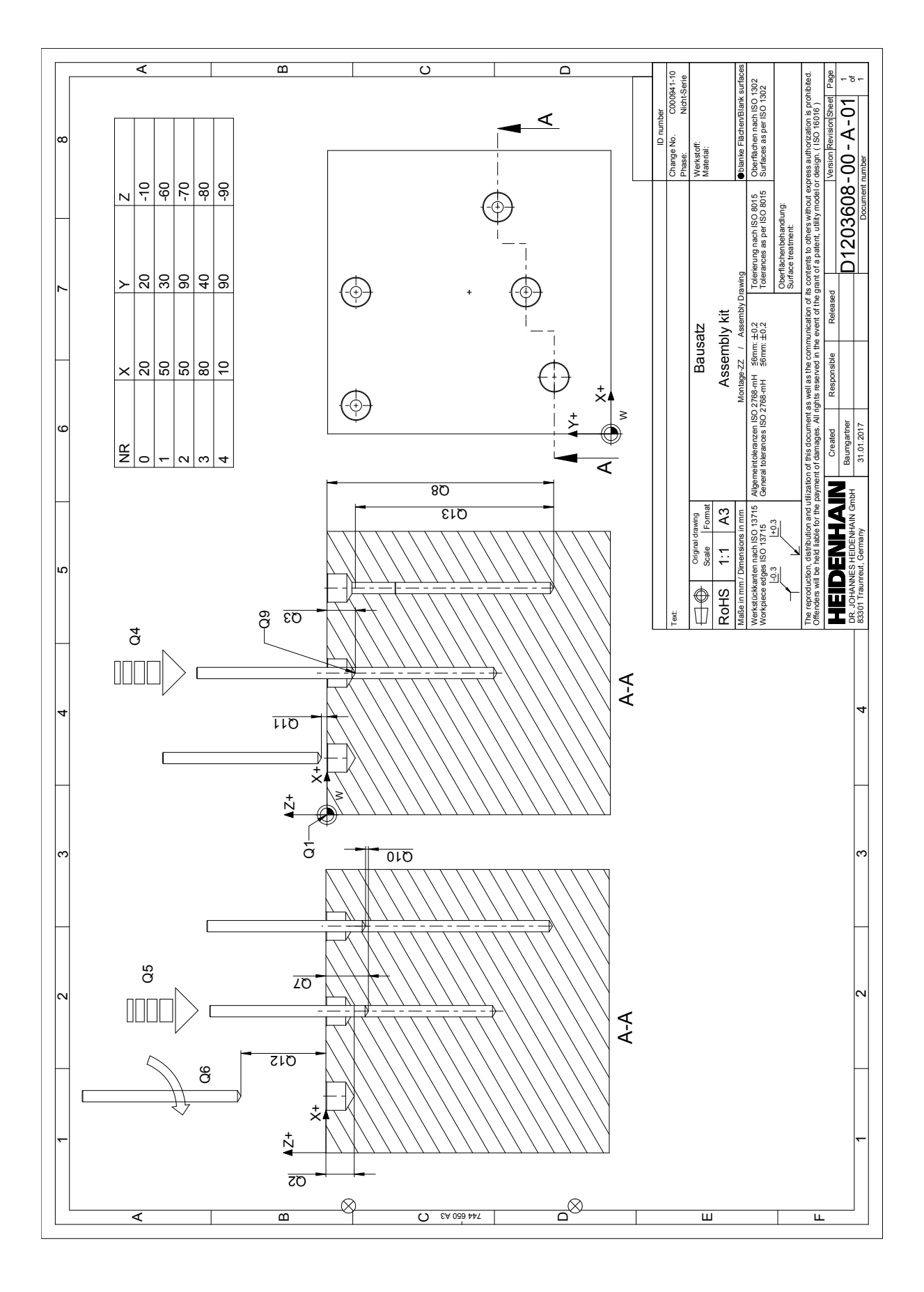